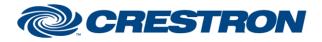

Partner: TOA Models: M-8080D Device Type: DSP

## **Certified Module**

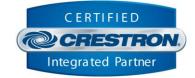

| GENERAL INFORMATION         |                                                                                                    |  |  |  |
|-----------------------------|----------------------------------------------------------------------------------------------------|--|--|--|
| SIMPLWINDOWS NAME:          | TOA M-8080D Level-State v1.0                                                                                                    |  |  |  |
| CATEGORY:                   | DSP                                                                                                    |  |  |  |
| VERSION:                    | 1.0                                                                                                    |  |  |  |
| SUMMARY:                    | The TOA M-8080D module suite is built as components to allow the programmer to dynamically add the controls they need for their system code.                                                                                                    |  |  |  |
| GENERAL NOTES:              | <ul> <li>One Command Processor is required for each TOA M-8080D device in the system.</li> <li>Control components will be added as needed.</li> <li>This module suite is RS232 control only.</li> <li>Locate the Device ID in the TOA M-8080D System Control Editor.</li> </ul> |  |  |  |
| CRESTRON HARDWARE REQUIRED: | 4-Series processor, 3-Series processor                                                                                                    |  |  |  |
| SETUP OF CRESTRON HARDWARE: | N/A                                                                                                    |  |  |  |
| VENDOR FIRMWARE:            | N/A                                                                                                    |  |  |  |
| VENDOR SETUP:               | N/A                                                                                                    |  |  |  |

Crestron Certified Integrated Partner Modules can be found archived on our website in the Design Center. For more information please contact our Technical Sales Department at techsales@crestron.com. The information contained on this document is privileged and confidential and for use by Crestron Authorized Dealers, CAIP Members, A+ Partners and Certified Integrated Partners only. Specifications subject to change without notice.

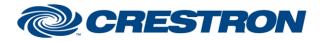

Partner: TOA Models: M-8080D Device Type: DSP

## **Certified Module**

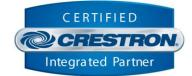

| PARAMETERS:          |                                                                                                    |  |  |
|----------------------|----------------------------------------------------------------------------------------------------|--|--|
| Command_Processor_ID | Use this parameter to link the component to a command processor. All control and feedback will be linked to that command processor.                                      |  |  |
| Control_Type         | The Control Type is used to determine the type of control this state component will control<br>from a dropdown list.<br>Valid Values:<br>Input Channel<br>Output Channel |  |  |
| Control_Index        | Assign the channel value from a dropdown list. Valid values are Index 1-12.                                                                                              |  |  |
| Volume_Minimum       | Set the minimum value the Volume_Level can be set to.<br>The minimum is -80d to represent -80 dB.                                                                        |  |  |
| Volume_Maximum       | Set the maximum value the Volume_Level can be set to.<br>The maximum is 15d to represent 15 dB.                                                                          |  |  |

| CONTROL:         |   |                                                                                                    |
|------------------|---|----------------------------------------------------------------------------------------------------|
| State_On         | D | Pulse this signal to set the assigned state to "On".                                                                                   |
| State_Off        | D | Pulse this signal to set the assigned state to "Off".                                                                                  |
| State_Toggle     | D | Pulse this signal to toggle the assigned state.                                                                                        |
| Volume_Up        | D | Pulse this signal to increment the volume on this channel by 1 dB.                                                                     |
| Volume_Down      | D | Pulse this signal to decrement the volume on this channel by 1 dB.                                                                     |
| Volume_Level     | A | Assign a new volume level to be sent.<br>Valid values are 0-65535 and will be scaled to the defined minimum and maximum<br>parameters. |
| Volume_Level_Set | D | The release of this signal will send the new assigned level to the format and send to the device.                                      |

| FEEDBACK:            |   |                                                                                                    |
|----------------------|---|----------------------------------------------------------------------------------------------------|
| Is_Initialized       | D | Indicates that the assigned state has been successfully queried and is reporting its current state(s).                                                                                   |
| State_Is_On          | D | Indicates the current state of the control is on when this signal is high.                                                                                                    |
| State_Is_Off         | D | Indicates the current state of the control is off when this signal is high.                                                                                                    |
| Volume_Level_Current | A | Indicates the current level of the channel control.<br>Valid values are 0-65535 and will scale the feedback of the current level based on<br>the defined minimum and maximum parameters. |

www.crestron.com

Crestron Certified Integrated Partner Modules can be found archived on our website in the Design Center. For more information please contact our Technical Sales Department at techsales@crestron.com. The information contained on this document is privileged and confidential and for use by Crestron Authorized Dealers, CAIP Members, A+ Partners and Certified Integrated Partners only. Specifications subject to change without notice.

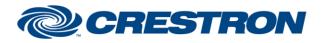

Partner: TOA Models: M-8080D Device Type: DSP

## **Certified Module**

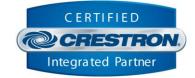

## **TESTING:** CP4 v2.8001.00086 **OPS USED FOR TESTING:** CP3 v1.8001.5061.26823 SIMPL WINDOWS USED FOR TESTING: 4.2500.04 **CRES DB USED FOR TESTING:** 220.0500.001.00 **DEVICE DATABASE:** 200.29000.002.00 SYMBOL LIBRARY USED FOR TESTING: 1193 SAMPLE PROGRAM: TOA M-8080D Demo.smw **REVISION HISTORY:** v1.0 - Initial Release

Crestron Certified Integrated Partner Modules can be found archived on our website in the Design Center. For more information please contact our Technical Sales Department at techsales@crestron.com. The information contained on this document is privileged and confidential and for use by Crestron Authorized Dealers, CAIP Members, A+ Partners and Certified Integrated Partners only. Specifications subject to change without notice.